**Μάθημα**: Εργαστήριο Ψηφιακών Συστημάτων, Αισθητήρες-Ενεργοποιητές

## Θέμα: **Σταθεροποιητής Θερμοκρασίας**

**Στόχοι:** α) Εξοικείωση με τον προγραμματισμό του Arduino UNO και σύνδεσή του με απλό εξωτερικό κύκλωμα αισθητηρίου LM35

β) κατανόηση των όρων '**τάση αναφοράς**' και '**ακρίβεια μέτρησης'** ενός αναλογικοψηφιακού μετατροπέα

## **Τα Υλικά που θα χρειαστούμε:**

- 1. Πλακέτα Arduino Uno και μια breadboard
- 2. Ένα αισθητήριο LM35
- 3. Αντιστάσεις 1ΚΩ, 220Ω όπως στο παρακάτω σχήμα
- 4. 1 ρελέ 12V ή 24V

S

- 5. 1 δίοδος 1Ν4001 και ένα τρανζίστορ 2Ν2219
- 6. 1 τροφοδοτικό 12V ή μια συστοιχία μπαταριών

## **Βιβλιογραφία:**

- 1. Η συγκεκριμένη εκπαιδευτική πρόταση στηρίχτηκε στις οδηγίες που υπάρχουν στο βιβλίο "**Ανάπτυξθ Εφαρμογών με το Arduino**" των **Π. Παπάηογλου** και **.-Π. Λιωνι** των **Εκδόςεων ΤΖΙΟΛΑ** και αποτελεί μια άλλη εκδοχή της Εφαρμογής 10 του συγκεκριμένου βιβλίου.
- 2. Το σχέδιο του κυκλώματος έγινε με beta-έκδοση του fritzing [\( www.fritzing.org](http://www.fritzing.org/))

## **Βιμα 1<sup>ο</sup>** :

Συνδέουμε το αισθητήριο LM35 στον αναλογικό ακροδέκτη εισόδου A0 του Arduino Uno ενώ σαν ακροδέκτη οπλισμού του ρελέ μέσω τρανζίστορ χρησιμοποιούμε τον ακροδέκτη D10 που θα λειτουργεί ως ψηφιακή έξοδος. Στο παρακάτω διάγραμμα βλέπουμε το σχηματικό κύκλωμα ενώ στην πραγματικότητα πρέπει να φροντίσουμε τις παρακάτω λεπτομέρειες:

- Αντί για LED μπορούμε να χρησιμοποιήσουμε λαμπάκι 6-12 Volt με / ή χωρίς αντίσταση σε σειρά  $\bullet$ ανάλογα την περίπτωση και το οποίο θα είναι συνδεδεμένο στους ακροδέκτες normally closed (NC), δηλαδή το φωτάκι θα είναι καταρχήν αναμμένο
- Το αισθητήριο LM35 να είναι πολύ κοντά στο λαμπάκι ώστε να ζεσταίνεται από εκείνο
- Την πρώτη φορά να τρέξουμε το πρόγραμμα και να δούμε στη σειριακή οθόνη του  $\bullet$ περιβάλλοντος της Wiring C ποια είναι εκείνη τη στιγμή η θερμοκρασία που μετράμε ώστε να ορίσουμε σχετικά και το όριο της θερμοκρασίας (temp\_limit) για την άσκησή μας
- **ΠΡΟΣΟΧΗ:** να χρησιμοποιήσουμε raster που να μπορεί να δεχτεί διαφορετικές τροφοδοσίες και  $\bullet$ γειώσεις δηλαδή με ενδιάμεσο μη-βραχυκυκλωμένο τμήμα

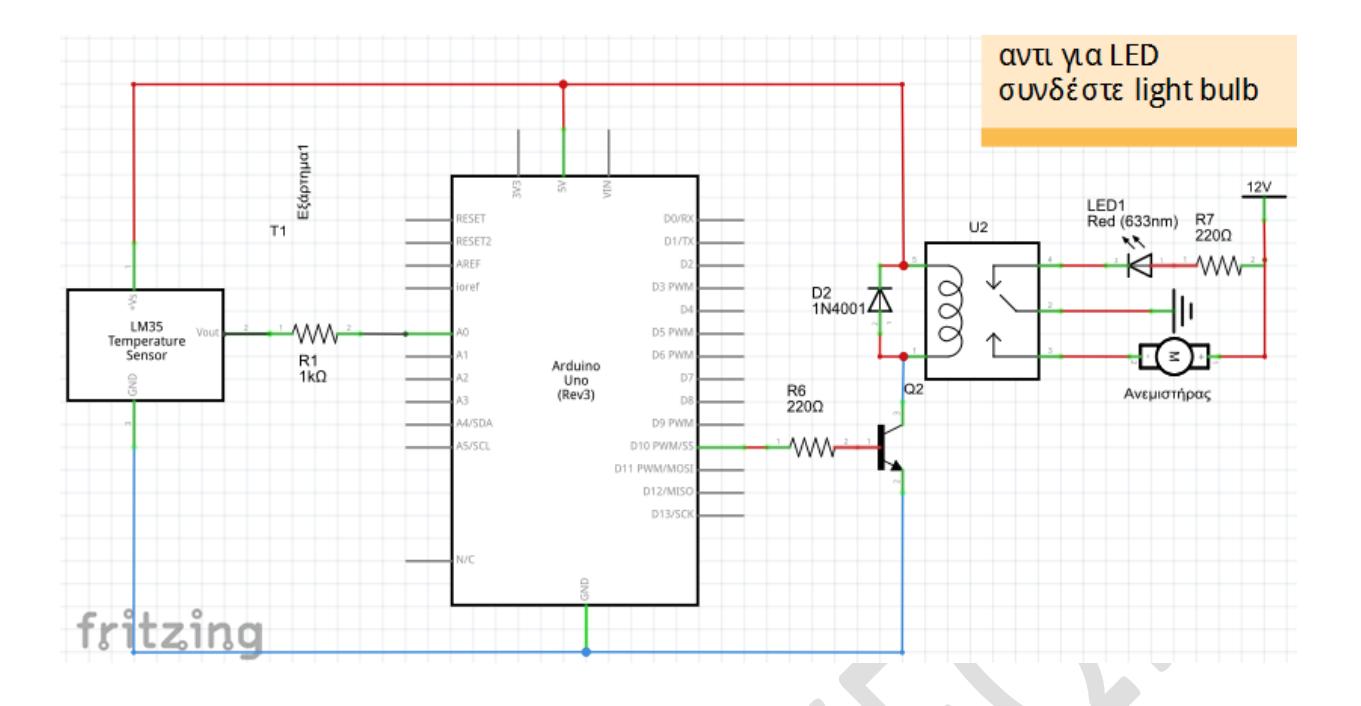

Έτσι το σενάριο της άσκησης είναι το εξής: Όταν η θερμοκρασία (temperature) ανέβει πάνω από το όριο που έχουμε θέσει (temp limit), τότε μέσω του τρανζίστορ οπλίζουμε το ρελέ και ενεργοποιείται ο ανεμιστήρας σβήνοντας ταυτόχρονα το λαμπάκι. Η θερμοκρασία λόγω του ανεμιστήρα αρχίζει μετά από λίγο να πέφτει και μόλις πέσει κάτω από το όριο σβήνει ο ανεμιστήρας και ανάβει το λαμπάκι.

<mark>Βήμα 2°</mark>: Γράφουμε τον παρακάτω κώδικα και τον φορτώνουμε στην πλακέτα Arduino UNO

```
const int LM35_Pin = A0; // δήλωση του αναλογικού Pin στο οποίο θα συνδεθεί ο αισθητήρας LM35
const int LED_Pin=10;
const float temp_limit=22.00;
const float temperature=0.00;
void setup(){
  analogReference(INTERNAL); //Αλλαγή τάσης αναφοράς για τον εσωτερικό A/D σε 1.1V
 Serial.begin(9600); // αρχικοποίηση και ρύθμιση σειριακής επικοινωνίας του Arduino με τον Η/Υ
}
void loop(){
 float temperature; //δήλωση της μεταβλητής για τη θερμοκρασία
 temperature = (analogRead(LM35 Pin)*1.1*100/1024); //Υπολογισμός της θερμοκρασίας
 Serial.print("temperature="); // εμφάνισε στη σειριακή οθόνη το μήνυμα "temperature"
 Serial.println(temperature); // αποστολή της μεταβλητής θερμοκρασίας στην οθόνη του Η/Υ
  delay(1000); //Καθσζηέρηζη πριμ ηημ επόμεμη μέηρηζη
 if (temperature>temp_limit) // αν η θερμοκρασία υπερβεί το όριο τότε
  {
```

```
digitalWrite(LED_Pin, HIGH); // τότε άναψε τον ανεμιστήρα και σβήσε το λαμπάκι
```

```
 }
```
else

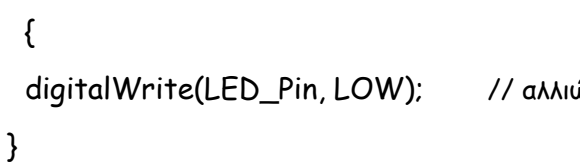

 $\acute{\omega}$ ς σβήσε τον ανεμιστήρα και άναψε το λαμπάκι  $\,$  }

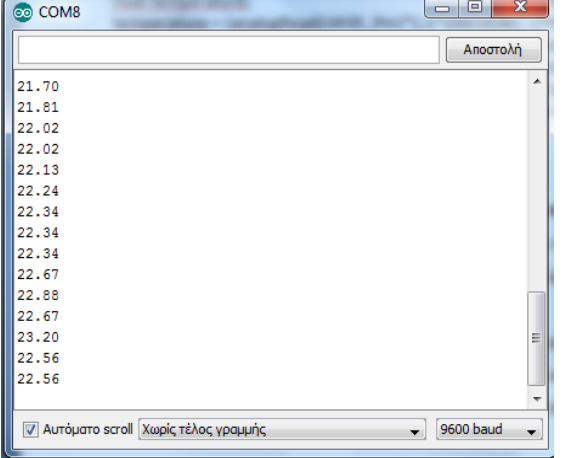

Υπενθύμιση: Ανοίγω τη σειριακή οθόνη από το μενού Εργαλεία/ Σειριακή οθόνη και ρυθμίζω αν χρειάζεται ο ρυθμός της σειριακής επικοινωνίας να είναι ίδιος με αυτόν μέσα στον κώδικα που έγραψα. Περιμένω ένα-δυο δευτερόλεπτα και χωρίς να αποστείλω κάποιο χαρακτήρα από τον Η/Υ μου στο Arduino, βλέπω στο εικονικό παράθυρο της σειριακής θύρας τα δεδομένα θερμοκρασίας που στέλνει η πλακέτα Arduino.

ΚΑΛΗ ΕΠΙΤΥΧΙΑ